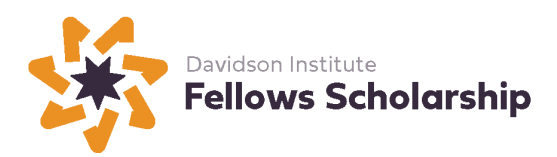

# **2023 Davidson Fellows Scholarship Literature Requirements Checklist**

## **Deadline: February 15, 2023, 11:59 p.m. Pacific Time**

Applicants must submit a 60- to 75-page portfolio displaying a number of literary styles and genres.

#### **Portfolio Components**:

- $\circ$  A 60- to 75-page portfolio of work containing three of the following four genres:
	- o Fiction
	- o Nonfiction
	- o Poetry
	- o Drama or Screenplay
- o Literacy Narrative

#### Please note:

- Each genre may be represented either by one piece or by several pieces, as long as three distinct genres are included. (For example, in the fiction genre, applicants may submit several short stories or one longer novel excerpt as well as pieces from two of the other genres.)
- The total portfolio (not including Attachments) should not be less than 60 pages or more than 75 pages.
- All portfolio pieces must have been written by the applicant and created or updated within three years from the time of submission.
- All pieces should be typed, in English in an 11 or 12 point standard font. Line spacing should be either 1.5 or double-spaced. Poetry may be single-spaced.
- Information on Literacy Narratives can be found [here](https://narwol.lmc.gatech.edu/purpose-and-scope/) and [here.](https://www.thoughtco.com/how-to-write-a-literacy-narrative-4155866) There is no page limit to the Literacy Narrative.

#### **Two Nominators Required**

Two individuals who are familiar with your work must each submit a Davidson Fellows Nominating Form. Family members/relatives may not serve as nominators.

Nominator forms will be automatically emailed to your nominators upon approval of the initial portion of your application.

Forms must be submitted directly by the nominator to the Davidson Fellows program on or before the submission deadline of February 15, 2023, 11:59 p.m. Pacific Time. Both nominators are required. Applications with missing Nominating Forms as of the February 23, 2023 deadline will be disqualified.

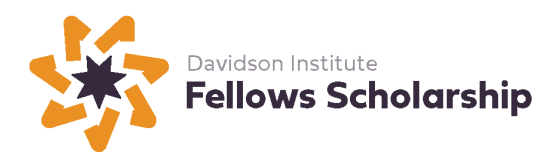

### **Attachments to the Davidson Fellows Application**

All attachments are to be completed by the applicant. The word count or length of the attachments is up to the applicant.

Note: Applicants in all categories must submit attachments.

- **ATTACHMENT ONE:** Process Essay (The word count or length is up to the applicant.)
	- o **Part One**: Please answer the following questions:
		- What inspired you to pursue this work?
		- How much time (hours/days/months) did it take you to complete this work?
		- How did you organize the work that went into doing it?
		- What difficulties did you encounter and how did you handle them?
	- o **Part Two**: Please answer the following questions:
		- Where was the work completed?
		- What help have you received in doing this work?

#### **ATTACHMENT TWO**: Video Describing Work

Submit a maximum 10-minute, home-production quality YouTube video. Think of this as the conclusion of your application. You can speak freely or from a script; you can be as creative as you wish. This video is a chance to talk about anything not addressed in other parts of your application. Or, you can emphasize aspects of your project you feel are especially important.

Suggestions (these are only suggestions, feel free to use some, all or none) for the video:

- You can briefly summarize your submission, why it was done, its significance, its social relevance and any other details you'd like to highlight.
- You can describe how you became interested in this project, how it evolved and how working on it has helped you develop as a student and a person.
- You can also describe how your submission fits into the larger context of the field of study and describe any ideas/people/theories that influenced your work.
- You can discuss if you'll continue with this project, future work and plans, anything else you'd like to add to round out your submission.

\*YouTube video upload instructions:

• Go to [www.YouTube.com](http://www.youtube.com/)

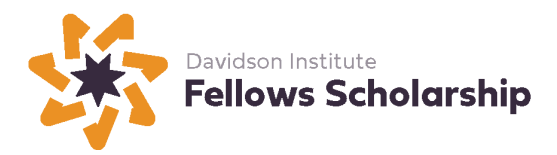

- Either create an account (it's free) or sign in
- Click "Upload" in the top menu bar and follow the directions [here,](http://www.google.com/support/youtube/bin/answer.py?answer=181547) to make the video UNLISTED. (The Unlisted setting ensures that your video will only be viewed by the Davidson Fellows Program and its judges, or anyone else you send the URL to.)
- Copy and paste the link to this video as Attachment Two.